## **Linksys phones configuration for use with Ubity VoIP Service. Provisioning server access.**

Manufacturer: Linksys (Cisco) Model: SPA 942

This tutorial has been written to assist you in connecting a Linksys SPA 942 phone to Ubity hosted Voice over IP solution. If your phone has already been used with Ubity you probably don't need to follow this guide. Before starting, your phone must have been associated with an extension on our servers. To make sure it is the case, call the technical support with your phone MAC address in hand (12 characters string located at the back of your phone and beginning with 000E.)

•The first step consist in doing a factory reset of the phone :

1.Press the SETUP button . 2.Go down in the item list to **Factory Reset** (14) using the navigation button. 3.Confirm with «**Select**». 4.Answer «**ok**» to the question: «All parameters will be reset to factory default values. Continue? ».

•The second step consists in finding the phone IP address :

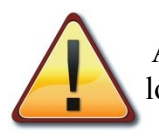

 At this step your phone has to be plugged to your company network using the 'WAN' port located at its back.

1.Press the SETUP button . 2.Press "9".

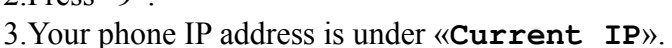

•The third step consists in adding Ubity server address into your phone using the web interface :

1.Open your web browser and connect to your phone by entering its IP address into the address bar. 2.Click on «Admin Login». 3.Click on «Advanced».

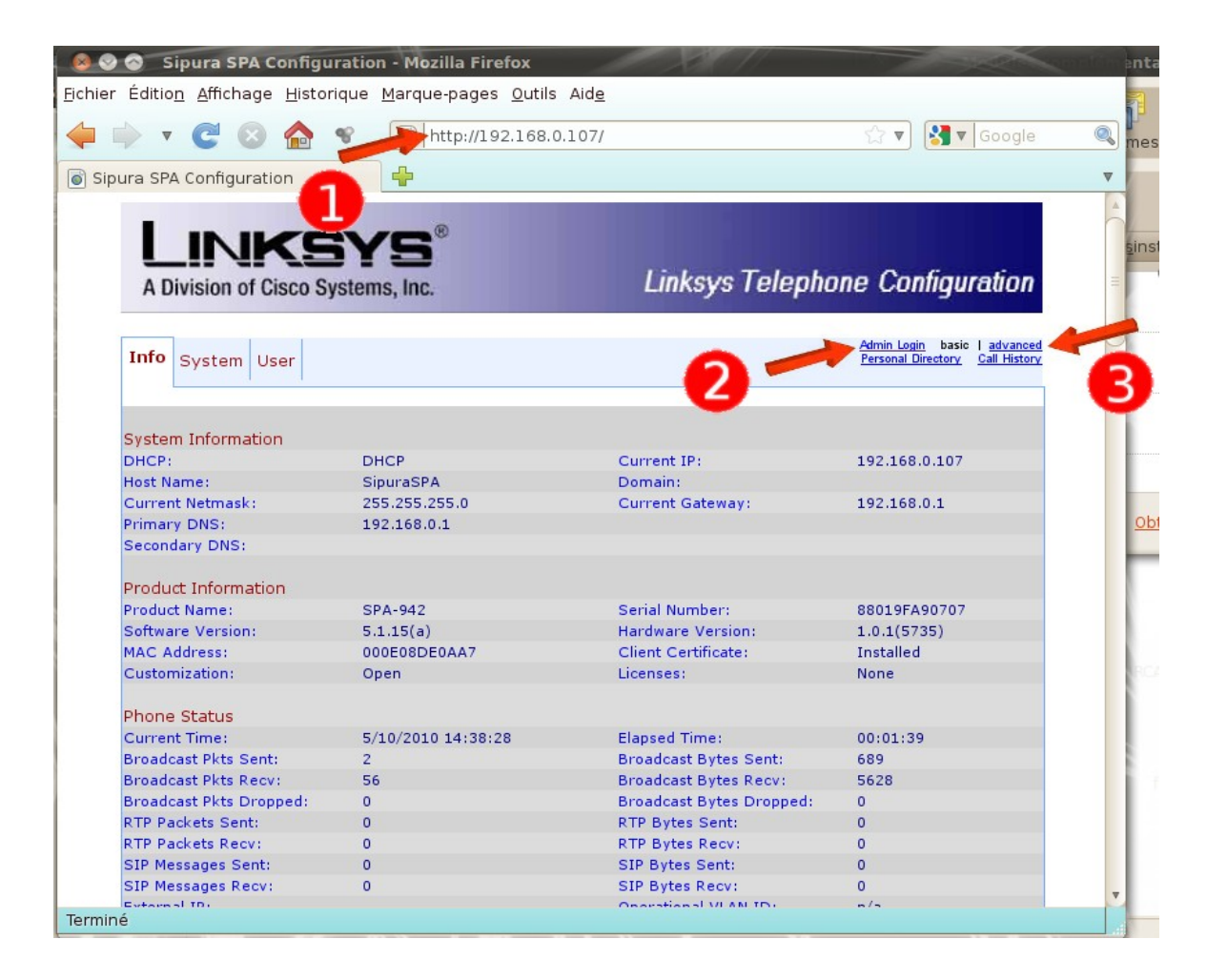

4.Click on the «Provisioning» tab.

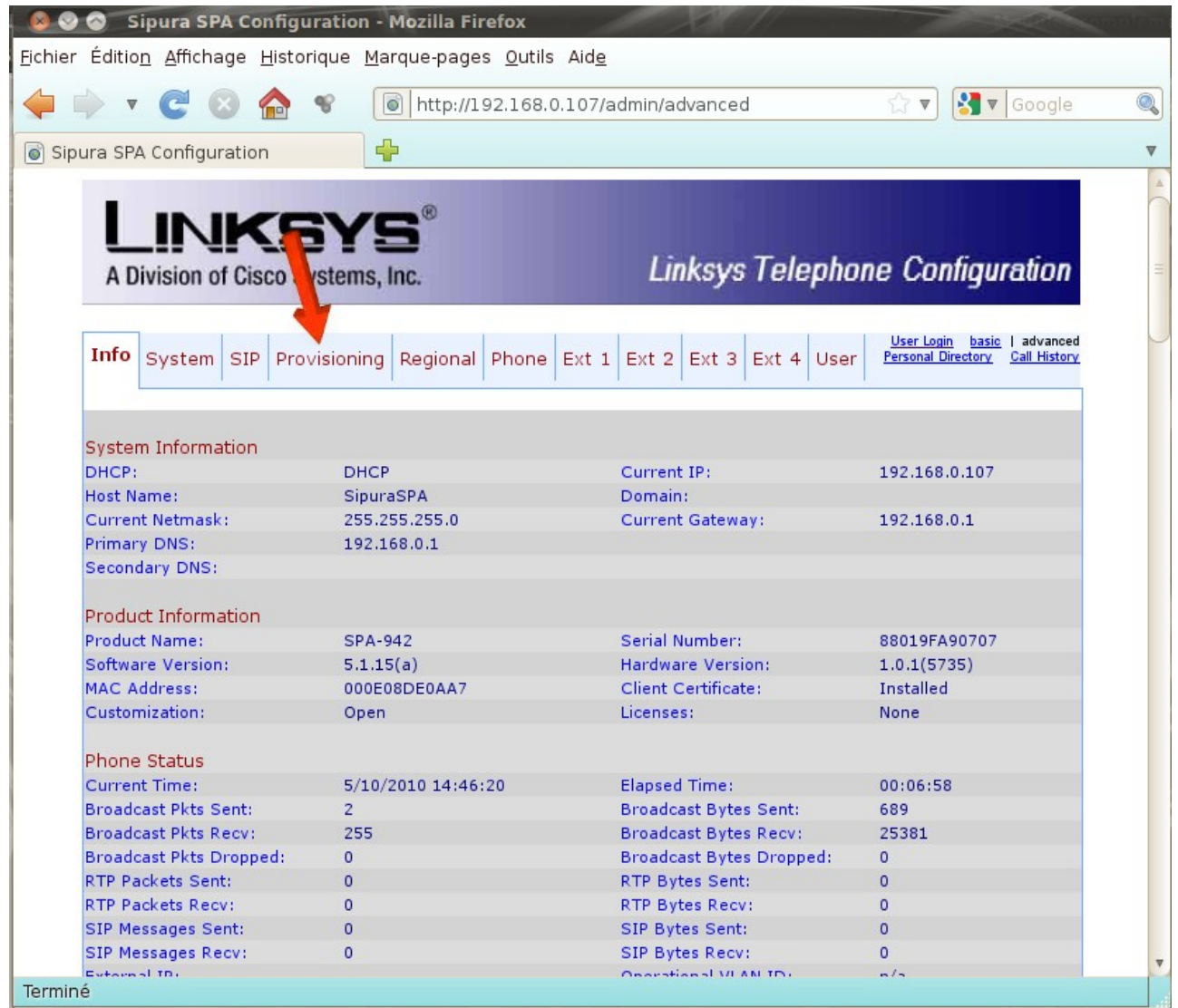

5. Erase the «Profile Rule» field content and copy-paste the following line in it:

http://p.ubity.com/ng/cisco/\$MA

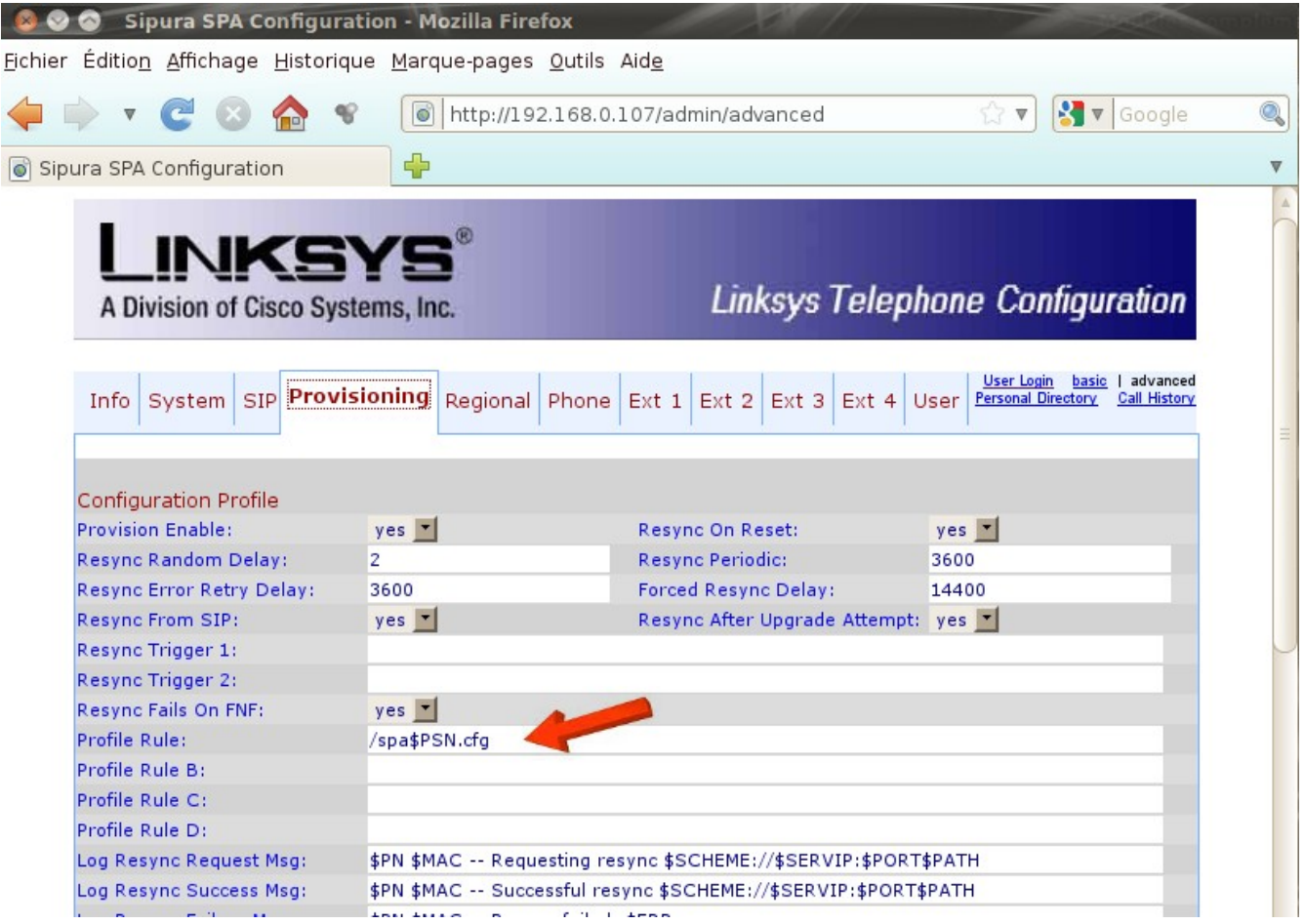

The result should be:

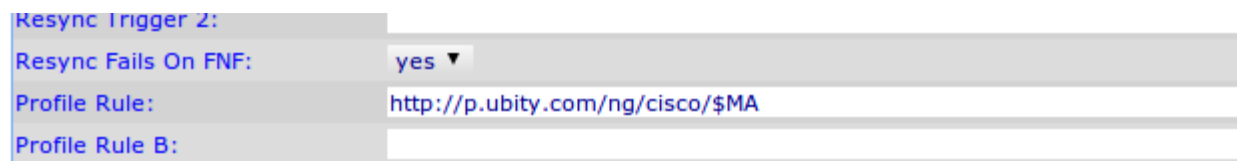

6.Confirm the changes with « Submit all changes » at the page end.

Your phone will reboot automatically. In some cases you will have to reboot your phone manually a second time and wait up to 10 minutes for your phone to load its new configuration. Your phone will be ready when your extension number will be displayed on the right side of your phone screen.

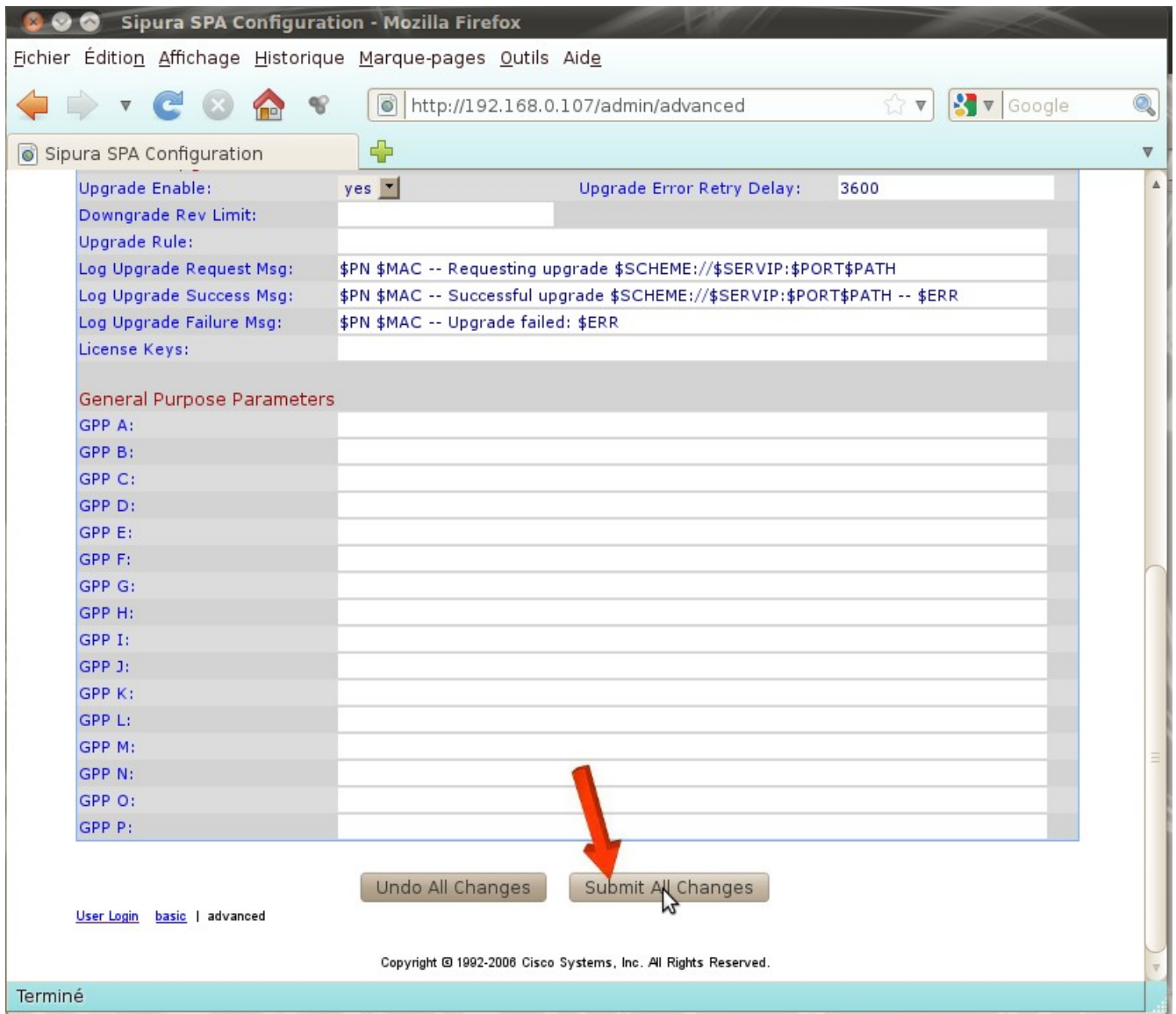

Do not hesitate to call our technical support from Monday to Friday between 9am and 5pm if you need any help. Make sure you know your phone MAC address. (12 characters string located at the back of your phone and beginning with 000E.)

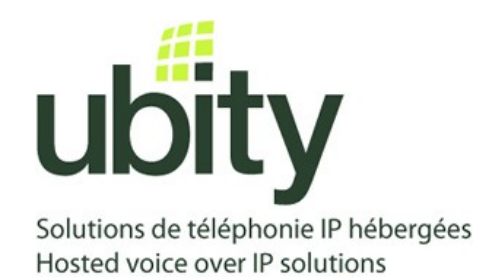

(**514) 907-3400 / 1-877-558-2489, Ext. 2 or support@ubity.com**